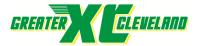

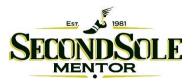

## **GlenOak Golden Eagle Invitational:**

## COACHES INSTRUCTIONS FOR CHIP TIMING & LIVE RESULTS

- 1. This year we will be using CHIP TIMING but you will still use BAUMS PAGE when you submit your schools roster. www.baumspage.com
- 2. **NEW:** When you submit your schools roster you must submit those running in the varsity race 5-9, either enter into the D1 or D2 & D3 and then the rest of your team you will enter into the OPEN race on BAUMS PAGE. There is only 1 open race for all divisions. Middle schools will enter everyone into same race based on gender.
- 3. Please make sure when submitting your roster on BAUMS PAGE you enter the 9 athletes you're running varsity, into the Varsity Race. You must run at least 5 runners in the varsity race.
- 4. Athletes cannot be entered into more than one race! \*Submit Varsity entries first into the correct Varsity Race. Then submit the OPEN entries. As the varsity race is submitted, athletes already submitted will not be listed on the roster dropdown for the open race. The Open Race will default to all remaining athletes not entered in the varsity race. Please select **Not Participating** if they definitely cannot compete. To make a change, the athlete will need to be removed from their current race first. Replace the athlete with **None**, then **Submit Roster**.
- 5. We will allow changes up to one hour before the scheduled race.
- 6. Chips are located on the back of the race bib.
- 7. Any unused BIBS must be returned.
- 8. Any unused not returned BIBS will be subject to a \$5.00 charge.
- 9. Make sure each athlete is given the proper BIB.
- 10. Please report any Athletes that do not finish the race.
- 11. BIBS should be worn on chest of the jersey. (See Example below)
- 12. After, the race Athletes can type in their bib number at 1 of the 50" televisions to see their race time and overall individual place. LIVE RESULTS by television are located under the pavilion or Black Second Sole Tent. Also athletes, coaches and parents can access LIVE RESULTS with their mobile devices by going to www.greaterclevelandxc.com/chronotrack-live-results

NOTE: (These are not team results)

13. Team results will be posted officially after the race and posted on BAUMS PAGE.

Individual LIVE RESULTS:

www.greaterclevelandxc.com/chronotrack-live-results

Team Results:

www.baumspage.com

## WANT TO GET YOUR RESULTS?

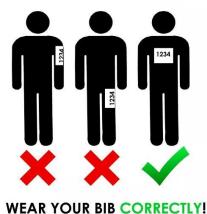

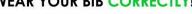

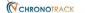